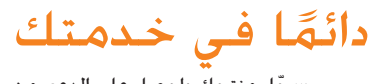

#### www.philips.com/welcome ّسجل منتجك واحصل على الدعم من

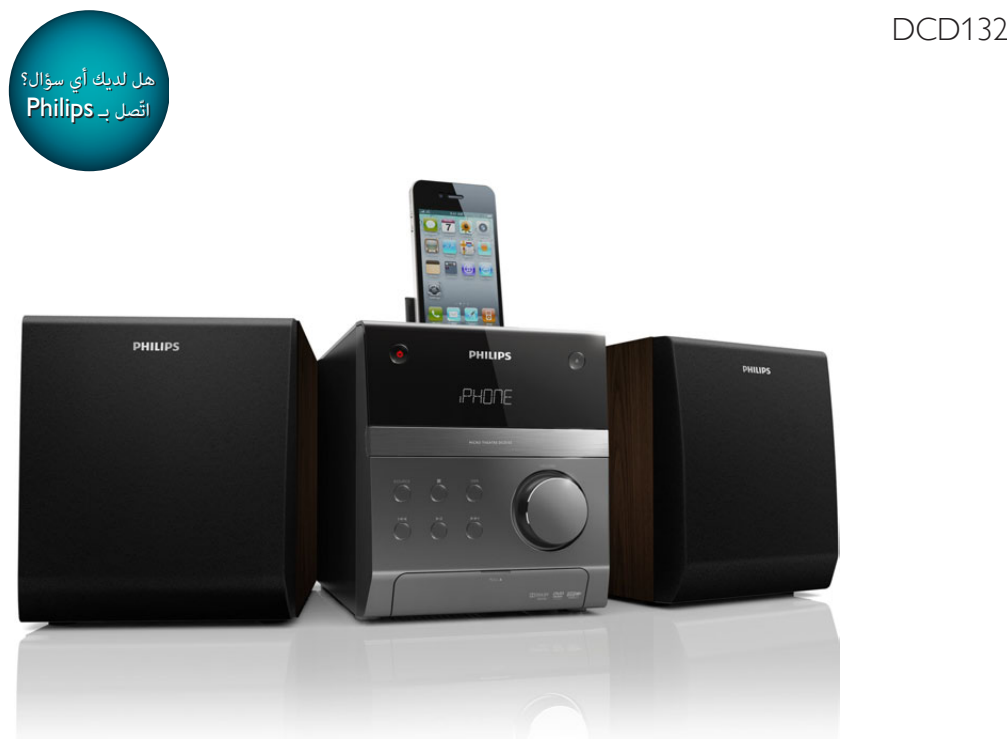

دليل المستخدم

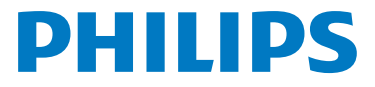

## المحتويات

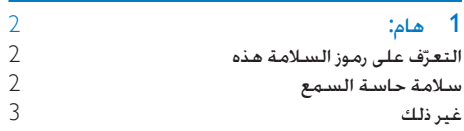

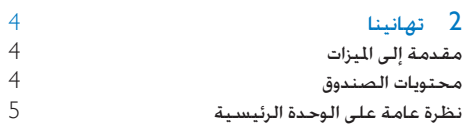

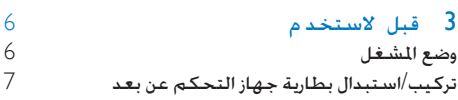

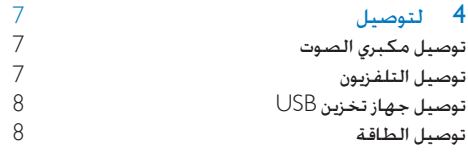

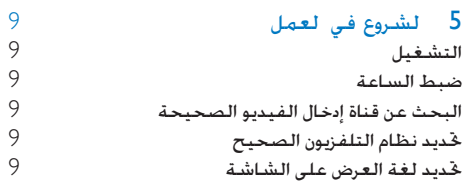

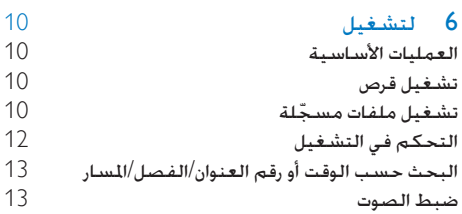

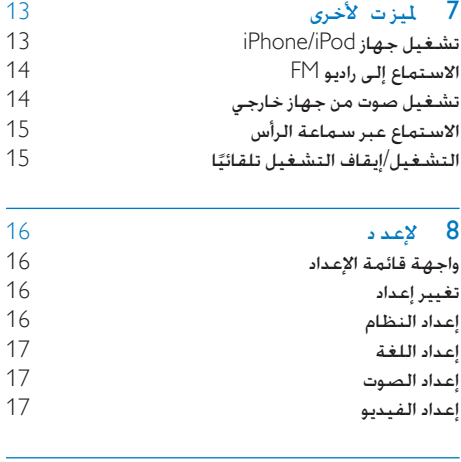

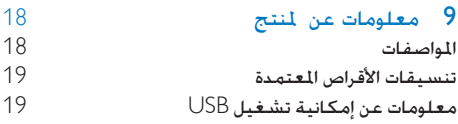

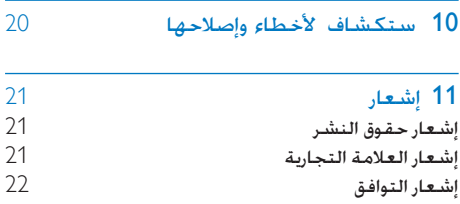

## 1 هام:

## التعرّف على رموز السلامة هذه

التعرّف على رموز السلامة هذه

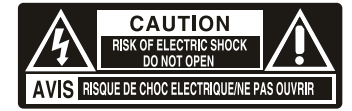

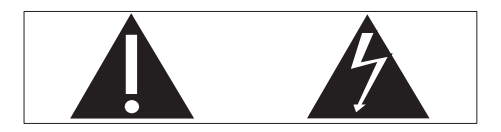

يشير 'سهم الصاعقة القصير' إلى مادة غير معزولة موجودة ضمن الوحدة اخلاصة بك قد تؤدي إلى حدوث صدمة كهربائية. للحفاظ على سالمة جميع األشخاص فـي المنزل يُرجـى عـدم نزع غطاء المنتج. تلفت "عالمة التعجب" االنتباه إلى امليزات التي يجب أن تقرأ المواد المطبوعة المتعلقة بها لمنع حدوث مشاكل في الصيانة والتشغيل حتذير: للحد من خطر حدوث حريق أو صدمة كهربائية ّض هذا اجلهاز لألمطار أو الرطوبة وال تضع عليه أي ال تعر أجسام حتتوي على سوائل مثل أواني الزهور. تنبيه: لتجنب حدوث صدمة كهربائية قم مبطابقة شفرة القابس العريضة بالفتحة العريضة وتأكد من إدخال القابس بالكامل.

### سالمة حاسة السمع

استمع مبستوى صوت معتدل

 ٍ إن استخدام سماعة رأس مبستوى صوت عال قد يؤذي حاسة السمع لديك. قد تنبعث أصواتٌ من هذا المنتج بنطاقات ديسيبل قد تفقد الشخص الطبيعي حاسة السمع حتى جملرد التعرض ألقل من دقيقة ّ تتوفر نطاقات الديسيبل الأعلى لمن تضرّرت حاسـة السـمع لديهم بعض الشيء.

<span id="page-2-0"></span> ّ قد يكون الصوت مضلل. مع الوقت يتكيف "مستوى راحة" سمعك مع مستويات صوت أعلى. وهكذا بعد االستماع املطول ما يبدو "صوتًا طبيعيًا" قد يكون صاخبًا ومضرًا بحاسة السمع لديك للوقاية من هذا األمر قم بتعيني الصوت على مستوى آمن قبل أن يتكيف سمعك معه وحافظ على هذا املستوى

#### إلعداد مستوى صوت آمن:

- عني التحكم مبستوى الصوت على إعداد منخفض.
- ارفع الصوت ببطء إلى أن تسمعه بارتياح ووضوح من دون أي تشويه.

#### استمع لفترة زمنية معقولة:

- إن التعرض املطول للصوت حتى على مستويات "آمنة" عادة ميكنه ً أيضا أن يفقد السمع.
	- احرص على استخدام اجلهاز بشكل منطقي وأخذ فترات استراحة مالئمة.

احرص على اتباع الإرشادات التالية لدى وضع سماعة الرأس

- استمع إلى الصوت مبستوى معقول ولفترات زمنية معقولة.
- احرص على عدم ضبط مستوى الصوت بينما يتكيف سمعك مع المستوى المضبوط
	- ال تكثر من إدارة زر تغيير مستوى الصوت لألعلى بحيث تعجز عن سماع ما يدور من حولك.
- عليك التنبه أو التوقف مؤقتًا عن استخدام اجلهاز في حاالت قد تنطوي على مخاطر. ال تستخدم سماعة الرأس أثناء قيادة السيارة أو ركوب الدراجة أو لوح التزحلق إلخ.؛ إذ قد ينطوي ذلك على خطر على الطريق ويعتبر غير قانوني في بلدان كثيرة

#### تنبيه

' قد يؤدي استخدام عناصر التحكم أو إجراء أي تعديلات أو القيام<br>بإجراءات أخرى غير تلك الذكو ة هنا إلى تعرّض خطير للإشعاع أو عملية أخرى غير آمنة.

#### غير ذلك

قد تؤدي أي تغييرات أو تعديالت على هذا اجلهاز لم يوافق عليها قسم Lifestyle Consumer Philips بشكل صريح إلى إبطال تخويل المستخدم تشغيل الجهاز.

# $\epsilon$

يلتزم هذا الجهاز متطلبات التشويش اللاسلكي الموضوعة من قِبل الجنمع الأوروبي

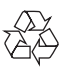

مت تصميم املنتج وتصنيعه من أجود املواد واملكونات القابلة لإعادة التدوير وإعادة الاستخدام.

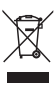

عند إرفاق رمز الحاوية المدولبة هذه بالمنتج فهذا يعني أن الإرشاد الأوروبي EC/96/2002 يشمل هذا المنتج. بُرجى الاطلاع على نظام التجميع المحلي المفصل لكل من المنتجات الإلكترونية والكهربائية بُرجـى الـعمل وفـق الـقـوانين الحُليـة وعـدم الـتخـلـص مـن المنتجات القدمة مع النفايات المنزلية العادية فالتخلص من المنتج القديم بطريقة صحيحة يساعد على منع حدوث تبعات سلبية محتملة تؤثر في البيئة وصحة الإنسان

 $\widehat{\boxtimes}$ 

يحتوي منتجك على بطاريتين يشملهما الإرشاد الأوروبي /66/2006EC وال ميكن أن يتم التخلص منهما مع النفايات المنزلية العادية يُرجى الاطلاع على القوانين الحلية المتعلقة بنظام التجميع المنفصل للبطاريات. يساعد التخلص من البطاريات بطريقة صحيحة على منع حدوث تبعات سلبية محتملة تؤثر في البيئة وصحة اإلنسان

معلومات حول البيئة لقد تم الاستغناء عن كل التغليفات غير الضرورية لقد حاولنا استخدام تغليف يسهل فصله إلى ثالث مواد: ورق مقوى (صندوق) إسفنج البوليسترين (مخفف الصدمات) والبوليثلين (الأكياس واللوحة الإسفنجية الواقية.)

<span id="page-3-0"></span>يتكوّن نظامك من مواد يمكن إعادة تدويرها وإعادة استخدامها إذا تم تفكيكه من قبل شركة متخصصة. يُرجى الالتزام بالأنظمة الحلية المتعلقة بالتخلّص من مواد التغليف والبطاريات المستهلكة والمعدات القدمة

يتضمن هذا اجلهاز هذه العالمة:

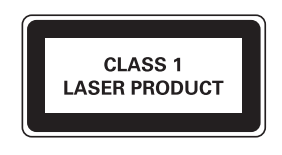

رمز الأجهزة من الفئة ||

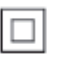

يشير هذا الرمز إلى أن الوحدة مزودة بنظام عازل مزدوج.

## 2 تهانينا

ً تهانينا على شرائك املنتج ومرحبا بك في Philips ! لالستفادة بالكامل من الدعم الذي تقدمه Philips قم .www.philips.com/welcome في منتجك بتسجيل

إذا اتصلت بشركة Philips فسيتم سؤالك عن طراز هذا المنتج ورقمه التسلسلي يقع رقم الطراز والرقم التسلسلي في الجهة الخلفية من الوحدة الرئيسية. سجّل الأرقام هنا رقم الطراز \_\_\_\_\_\_\_\_\_\_\_\_\_\_\_\_\_\_\_\_\_\_\_\_\_\_ الرقم التسلسلي \_\_\_\_\_\_\_\_\_\_\_\_\_\_\_\_\_\_\_\_\_

## مقدمة إلى امليزات

بإمكان هذا املشغل

- تشغيل ملفات الفيديو والصوت وعرض الصور من األقراص وأجهزة تخزين USB
	- تشغيل ملفات الصوت من iPhone/iPod

للحصول على التفاصيل المتعلقة بالوسائط المعتمدة ميكنك مراجعة قسم "املواصفات".

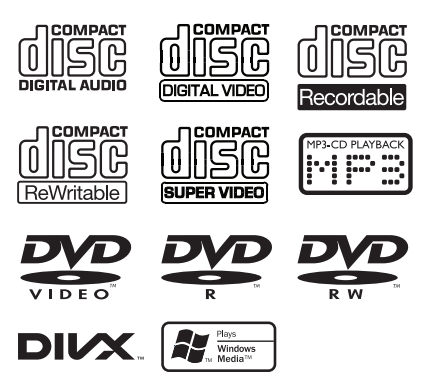

#### رموز المنطقة

<span id="page-4-0"></span>مكنك تشغيل الأقراص بواسطة رموز المناطق التالية

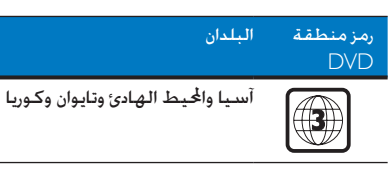

تأثير الصوت

يعتمد هذا املشغل إخراج الصوت بواسطة ميزة التحكم بالصوت الرقمي )DSC )وميزة حتسني اجلهير الديناميكي  $(DBB)$ 

### محتويات الصندوق

خقق من محتويات الحزمة الخاصة بك وتعرّف إليها

- الوحدة الرئيسية
	- مكبرا صوت
- جهاز التحكم عن بعد
- كبالت الصوت والفيديو )موصالت بيضاء وحمراء وصفراء)
	- كبل USB( مقاس 100 مم(
	- كبل MP3 link (قابس مقاس 3.5 م)
		- سلك الطاقة
		- دليل المستخدم
		- دليل البدء السريع

لالستمتاع بامليزات بشكل كامل ستحتاج إلى الكبالت التالية.

 كبالت ّ مكون الفيديو

لشراء هذه الكبالت اإلضافية اتصل ببائعي التجزئة احملليني

نظرة عامة على الوحدة الرئيسية

<span id="page-5-0"></span>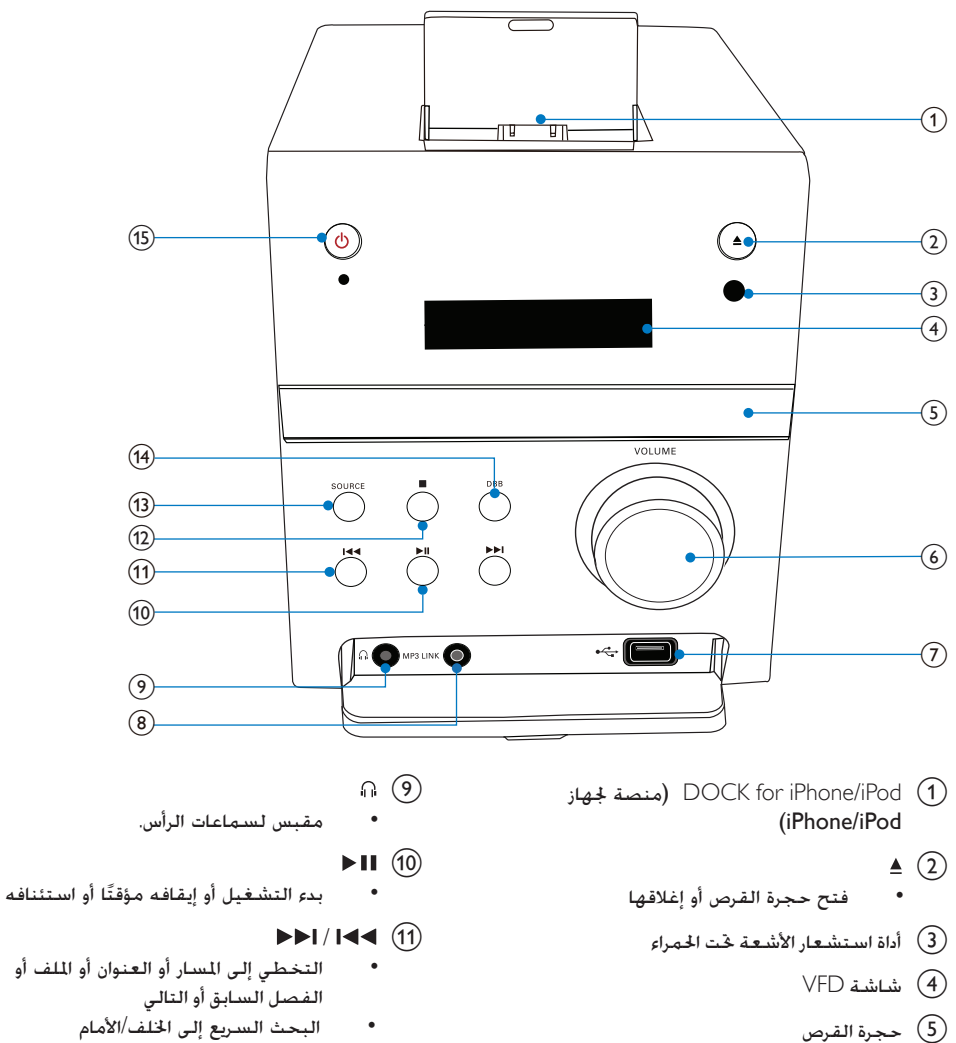

- البحث السريع إلى اخللف/األمام
	- $\blacksquare$  (12)
	- إيقاف التشغيل.
		- $SOURCE$   $(n)$
- حتديد مصدر وسائط )قرص أو جهاز تخزين USB أو iPod/iPhone أو موالف FM أو جهاز خارجي موصول عبر كبل MP3 link).

AR 5

 $\leftarrow$  (7)

 $VOLUTIONE$  (6)

MP3 LINK  $\circledR$ 

 رفع مستوى الصوت أو خفضه.

توصيل كبل MP3 link (قابس مقاس 35 م)

 توصيل جهاز تخزين USB.

 $DBB$   $(14)$ 

 متكني ميزة حتسني اجلهير الديناميكي )DBB ) أو تعطيلها.

## <span id="page-6-0"></span>3 قبل االستخدام

 $O(15)$ 

- تشغيل املشغل أو إيقاف تشغيله.
	- التبديل إلى وضع االستعداد.

## وضع المشغل

## مالحظة

- ضع هذا املشغل على ٍ سطح مستو وصلب وثابت.
- ' لا تضع هذا المشغل إطلاقًا في خزانَّة مغلقة أو على أي جها<br>كهربائي آخر.
- اعمل على إبقاء هذا المشغل بعيدًا عن نو الشمس الباشر أو<br> اللهب الكشوفة أو السخونة.<br>● لا تقم بسدّ أء فتحات تممة.
	- الا تقم بسداً أي فتحات تهوية.<br>• الا يجم تعايض الجهاز للتقطير
	- الا يجو تعريض الجها اللتقطير أو البلل.<br>• الا تضع أي حسم بشكّل مصد خط عا
- املاً تضع أي جسمٍ يشكّل مصد خطر على الشغل (على سبيل<br>الثال الأجسام التي ختوي على سوائل والشموع الضاءة).<br>\* اقصدتشيت هذا الشغل بالقيد مد ملّفة التطلطنات التضعيف
	- قم بتثبيت هذا الشغل بالقرب من مأخذ التيا ً المناوب وفي<br>مكان يسهل فيه الوصول إلى قابس طاقة التيا ً التناوب.
- •<br>● التفادي التداخل الغنطيسي أو الضجيج غير الرغوب فيه الا تضع إطلاقاً الوحدة الرئيسية ومكبري الصوت على مقربة من أي أجهزة ً تصد إشعاعات.

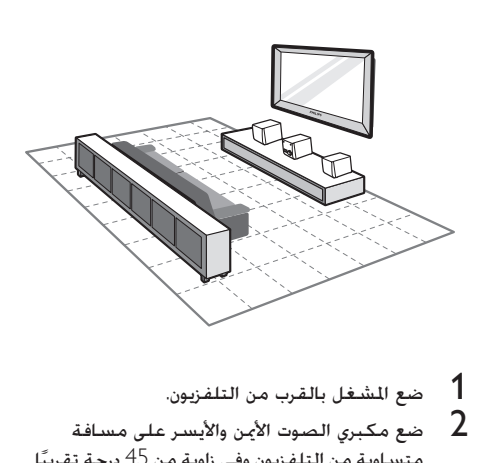

- 
- ضع مكبري الصوت الأمن والأيسر على مسافة  $2$ متسـاوية من التلفزيون وفـى زاوية من 45 درجة تقريبًا من موضع االستماع.

### تركيب/استبدال بطارية جهاز التحكم عن بعد

## <span id="page-7-0"></span>4 التوصيل

#### مالحظة

- خطر حدوث انفجا ! أبق البطا يات بعيدًا عن الحرا ة أو أشعة<br>الشمس أو النا . لا ترم البطا يات فى النا أبدًا.
- أخرج البطا ية إذا كنت سنتوقف عن استخدام جها التحكم عن<br>بعد لفترة طويلة.

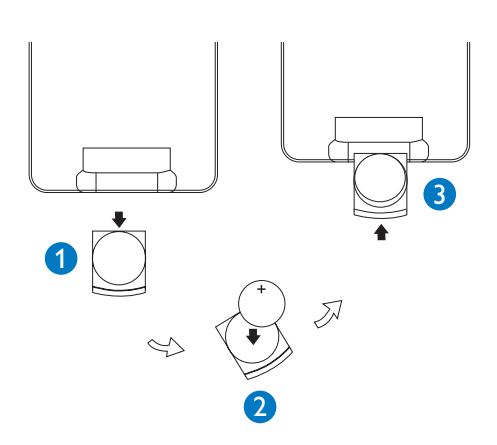

- **1** اسحب درج البطارية إلى ا<del>ل</del>خارج.<br>**2** قم بادخال بطارية ليثيوم واجدة
- 2 قم بإدخال بطارية ليثيوم واحدة من نوع 2025CR مع التقيّد بالقطبية الصحيحة  $\left( +/\text{-}\right)$  كما هو مبين
	- 3 ادفع درج البطارية واغلقه

## توصيل مكبري الصوت

## مالحظة

- للحصول على أفضل جودة صوت استخدم مكبري الصوت<br>المتوفرين فقط.
- \* قم بتوصيل مكبري الصوت ذات المعاوفة نفسها أو الأعلى. اجع<br>فسمي "معلومات عن النتج" > "مواصفات" للحصول على التفاصيل.

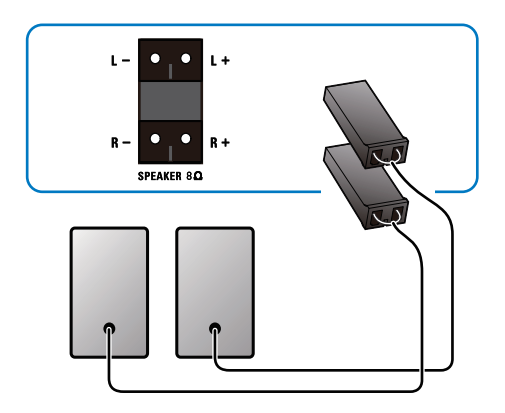

### توصيل التلفزيون

قم بتوصيل كبلات الصوت والفيديو بمقابس الإخراج على المشغل ومقابس الإدخال المناظرة على التلفزيون. اختر أفضل وصلة فيديو يدعمها التلفزيون الذي تستخدمه.

#### الخيار أ: التوصيل عبر كبل فيديو مركّب

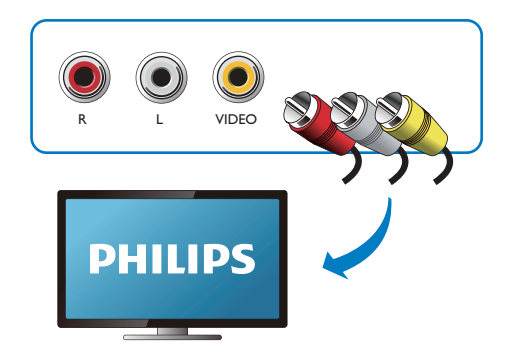

الخيار 2: التوصيل عبر كبلات مكوّن الفيديو

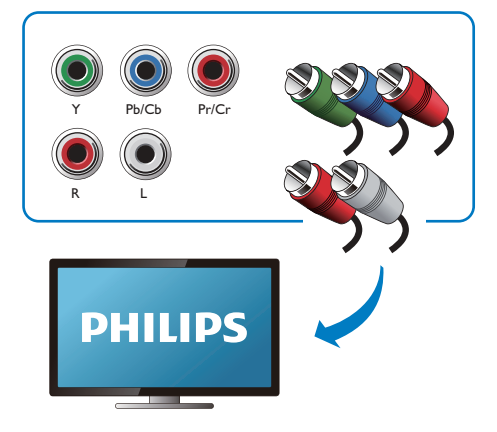

قم بتوصيل تلفزيون يدعم ميزة املسح التقدمي عبر كبالت ّن الفيديو للحصول على فيديو ذي جودة أعلى. مكو

## توصيل جهاز تخزين USB

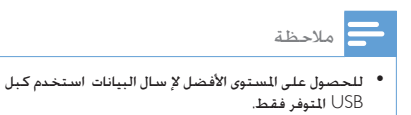

- <span id="page-8-0"></span>**1** قم بتوصيل كبل USB با يلي:<br>• مقبس <del>ني<sup>ت</sup> ع</sup>لى الوحدة الرئيسية.</del>
	- - قابس جهاز تخزين USB.

### توصيل الطاقة

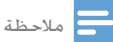

- ا يجب أن تبقى خاصية فصل الجها جاهزة للتشغيل حيث يتم<br>استخدام القابس الرئيسي أو ابط الجها لفصل الجها .
- خطر تلف النتج! تأكد من أن الجهد الكهربائي لوحدة التزويد<br>• بالطاقة يطابق قيمة الجهد الكهربائي الطبوعة في الجهة اخللفية من الوحدة الرئيسية.
- قبل توصيل سلك طاقة التيا المتناوب تأكد من استكمال كل<br>التوصيلات الأخرى.
- اعمل على حماية سلك الطاقة بحيث لا يتم المشي أو الضغط<br>عليه وخاصة عند المابس والمآخذ التوافقية والنقاط التي تخرج عندها من اجلها .
	- افصل الطاقة عن الجها أثناء العواصف الرعدية أو عند عدم<br>استخدامه لفترات طويلة.

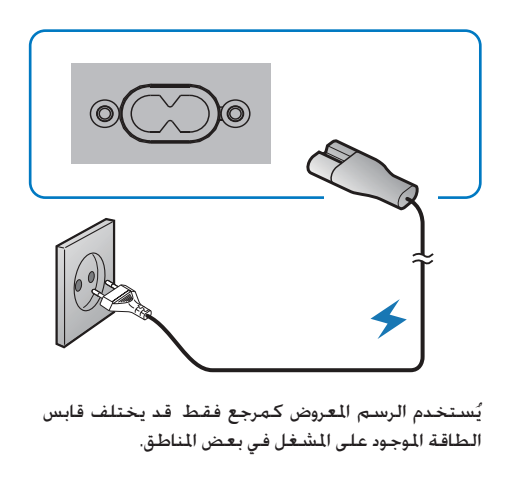

يُستخدم الرسم المعروض كمرجع فقط قد يختلف قابس الطاقة الموجود على المشغل في بعض المناطق.

5 الشروع في العمل

#### التشغيل

ل فضغط على كُ<br>لـ يتحوّل المشغل إلى المصدر الأخير الحُدد.

### مالحظة

- إذا لم يتم تشغيل أي مصد في غضون 15 دقيقة يتحوّل<br>المشغل إلى وضع الاستعداد.
- إذا لم يتم تنفيذ أي عملية في غضون 15 دقيقة في وضع الاستعداد يتحوّل المشغل إلى وضع طاقة الاستعداد في الوضع الصديق للبيئة.
	- اضغط على لتحويل املشغل إلى وضع االستعداد.

#### ضبط الساعة

يستخدم املشغل تنسيق الساعة 24 ساعة.

- في وضع الاستعداد اضغط باستمرار على /DISPLAY<br>CLOCK (الشاشة/الساعة) لدة ثانيتين. ↵ تبدأ أرقام الساعات بالوميض.
	- 2 اضغط على / لتعيني الساعة.
	- 1 اضغط على DISPLAY/CLOCK (الشاشة/<br>الساعة) مرة أخرى.
		- ↵ تبدأ أرقام الدقائق بالوميض
		- 4 اضغط على / لتعيني الدقيقة.
	- د اضغط على DISPLAY/CLOCK (الشاشة/<br>الساعة) لتأكيد الإعداد.

#### البحث عن قناة إدخال الفيديو الصحيحة

- 
- 1 فيم بتشغيل الشغل.<br>2 اضغط على DISC لتحديد مصدر القرص.

<span id="page-9-0"></span>التلفزيون وحتول إلى قناة إدخال قم بتشغيل ّ الفيديو الصحيحة.

#### مالحظة

الفيديو ميكنك مراجعة دليل املستخدم اخلاص بالتلفزيون. • للحصول على معلومات حول كيفية التبديل بني قنوات إدخال

## حتديد نظام التلفزيون الصحيح

يتوافق هذا املشغل مع نظامي األلوان NTSC وPAL. إذا ظهرت الصورة بحالة غير طبيعية باستخدام الإعداد االفتراضي فعليك حتديد نظام تلفزيون يتطابق مع التلفزيون الذي تستخدمه )راجع "اإلعداد" < "إعداد النظام" < ]SYSTEM TV ]للحصول على التفاصيل(

### حتديد لغة العرض على الشاشة

اللغات التالية هي خيارات اللغات االفتراضية: اإلجنليزية والصينية التقليدية والكورية والتايلاندية. (راجع "الإعداد"  $>$ "إعداد اللغة" < ]LANGUAGE OSD ]للحصول على التفاصيل)

## 6 التشغيل

#### تنبيه

- خطر الحاق الضر بالشغل! أثناء التشغيل احْتّب حْرِيك الوحدة.
	- ال تُدخل أي أجسام أخرى غير األقراص في حجرة القرص. خطر إحلاق الضر باملشغل! أثناء التشغيل جتن
		- ال ً تنظر أبدا إلى إشعاع الليز املوجود داخل املشغل.
- ا لا تعمل أبدًا على تشغيل الأقراص مع الملحقات مثل حلقات مثّبت<br>القرص أو أو اق معالجة القرص.

عند ظهور "]KEY INVALID "]بعد عملية فهذا يشير إلى أن هذه العملية غير متوفرة للوسائط احلالية أو في الوقت احلالي

### العمليات الأساسية

تنطبق العمليات المدرجة على كل الوسائط المعتمدة.

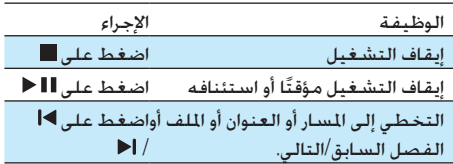

## تشغيل قرص

- 1 اضغط على DISC لتحديد مصدر القرص.
	- اضغط على ≜ لإخراج علبة القرص
- ن ضع قرصًا على علبة القرص مع توجيه الجانب المطبوع .<br>للأعلى ثم اضغط على ≜.
	- يبدأ تشغيل المشغل تلقائيًّا  $\,$
	- ا اضغط على لبدء التشغيل يدوي ً
	- لتشغيل قرص DVD له مستوى تصنيف أعلى من إعدادك أدخل أولاً كلمة المرور المؤلفة من 4 أرقام.  $\langle$  (راجع "الإعداد" $\langle$  "إعداد"  $\langle$ )]RATING[و[ PASSWORD[

### ّ تشغيل ملفات مسجلة

<span id="page-10-0"></span>مكن تشغيل ملفات DivX/MP3/WMA/JPE تم نسخها DivX/MP3/ إلى قرص RW/R-CD أو قرص DVD قابل للتسجيل أو جهاز تخزين USB.

#### مالحظة

- مع مز تسجيل RDivX اخلاص بهذا املشغل فقط. ) اجع ميكنك تشغيل ملفات فيديو DivX التي مت استئجا ها أو شراؤها "اإلعداد" < "إعداد اللغة" < ]VOD] R[DIVX)]
	- sub. smi. ssa. ass. )معتمدة لكنها ال تظهر في قائمة ملفات الترجمة التي تنتهي مبلحقات اسم امللف التالية )srt. امللفات.
	- يجب أن يكون اسم ملف الترجمة مطابقاً السم ملف فيديو DivX (يُستثنى ملحق اسم الملف).<br>.
	- نفسه. يجب حفظ ملف فيديو DivX وملفات الترجمة ضمن الدليل
		-
		- 1 جلايد مصدر.<br>• جهاز تخزين USB اضغط على USB.
			- للقرص اضغط على DISC.
				- يبدئ USB أدخل جهاز تخزين USB أو القرص. 2<br>أبيب مبدأ تشغيل الشغل تلقائيًا.
			- سدأ تشغيل المشغل تلقائيًا.
			- « يتم عرض واجهة التشغيل.

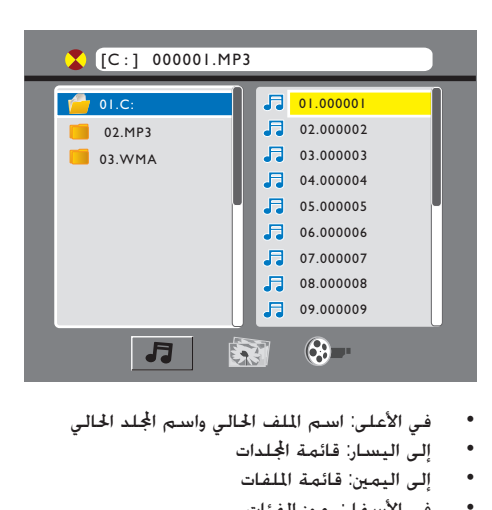

- - إلى اليسار: قائمة اجمللدات
		- إلى اليمين: قائمة الملفات
		- في األسفل: رموز الفئات
			- للموسيقى
				- للصور
		- مللفات الفيديو

#### الوصول إلى فئة

- 1 اضغط على )أو ( بشكل متكرر إلى أن يتم متييز رمز فئة
	- إذا لم يكن هناك أي ملف موجود ضمن فئة معينة يتعذر متييز رمز الفئة
	- 2 اضغط على ♦♦ (أو ♦♦ ) لتمييز رمز الفئة الحددة.<br>3 اضغط على OK للتأكيد
		- 3 اضغط على OK للتأكيد
		- ↵ ستكون اجمللدات التي حتتوي على امللفات التابعة لهذه الفئة مدرجة.

#### الوصول إلى مجلد

- مجلد. <sup>1</sup> اضغط على بشكل متكرر إلى أن يتم متييز اسم
	- اضغط على ▲ / ▼ لتمييز اسم الجلد الجدد.
- واضغط على $\propto$  للتأكيد الفئة الحددة في الجُلد مدرجة. 3 الصيغر<br>لـ ستكون ملفات الفئة الحددة في الجُلد مدرجة.

#### تشغيل ملف

1 الوصول إلى الجُلد الحُدد. 2 – اضغط على ♦♦ لتمييز اسم ملف<br>3 – اضغط على ▲ / ▼ لتمييز اسم اللف الحدد. اضغط على $\sim$  للتأكيد  $\,$ ك بيدأ تشغيل الملف ا<del>ل</del>حدد ↵ يتوقف تشغيل املشغل بشكل تلقائي في

#### تشغيل عرض الشرائح والموسيقى في الوقت نفسه

نهاية الملف الأخير من الفئة نفسها.

مالحظة

- تأكد من احتواء جها تخزين USB أو القرص على ملفات<br>WMA/MP3 وصو JPEG.
- الشرائح. اجع "اإلعداد" < "إعداد النظام" < للحصول على إعدادات عرض
	- 1 قم بتشغيل ملف WMA/MP3.<br>2 انتقل إلى فئة الصور.<br>3 انتقل إلى مجلد صور.
		-
		-
- 
- <sup>5</sup> اضغط على OK لبدء تشغيل عرض الشرائح. <sup>4</sup> حدد ملف صورة
- يتوقف تشغيل عرض الشرائح بعد عرض كل الصور ملرة واحدة.
	- إليقاف تشغيل عرض الشرائح اضغط على

#### مالحظة

- بإمكان هذا المشغل أن يعرض صو الكاميرا الرقمية بتنسيق<br>• |PEG-EXIF فقط وهو تنسيق مستخدم على نطاق واسع في الكاميرات الرقمية. ال ميكن لهذا املشغل أن يعرض صو Motion JPEG وال الصو بتنسيقات تختلف عن JPEG. كما ال ميكن عرض مقاطع الصوت الرتبطة بالصو .<br>• إذا لم يتم تسجيل صو ة JPEG بتنسيق ملف من النوع "exif"
	- .<br>فسيتم عرضها كصو ة مصغرة بتنسيق "blue mountain".

## التحكم في التشغيل

اتبع اإلرشادات للتحكم في التشغيل.

<span id="page-12-0"></span>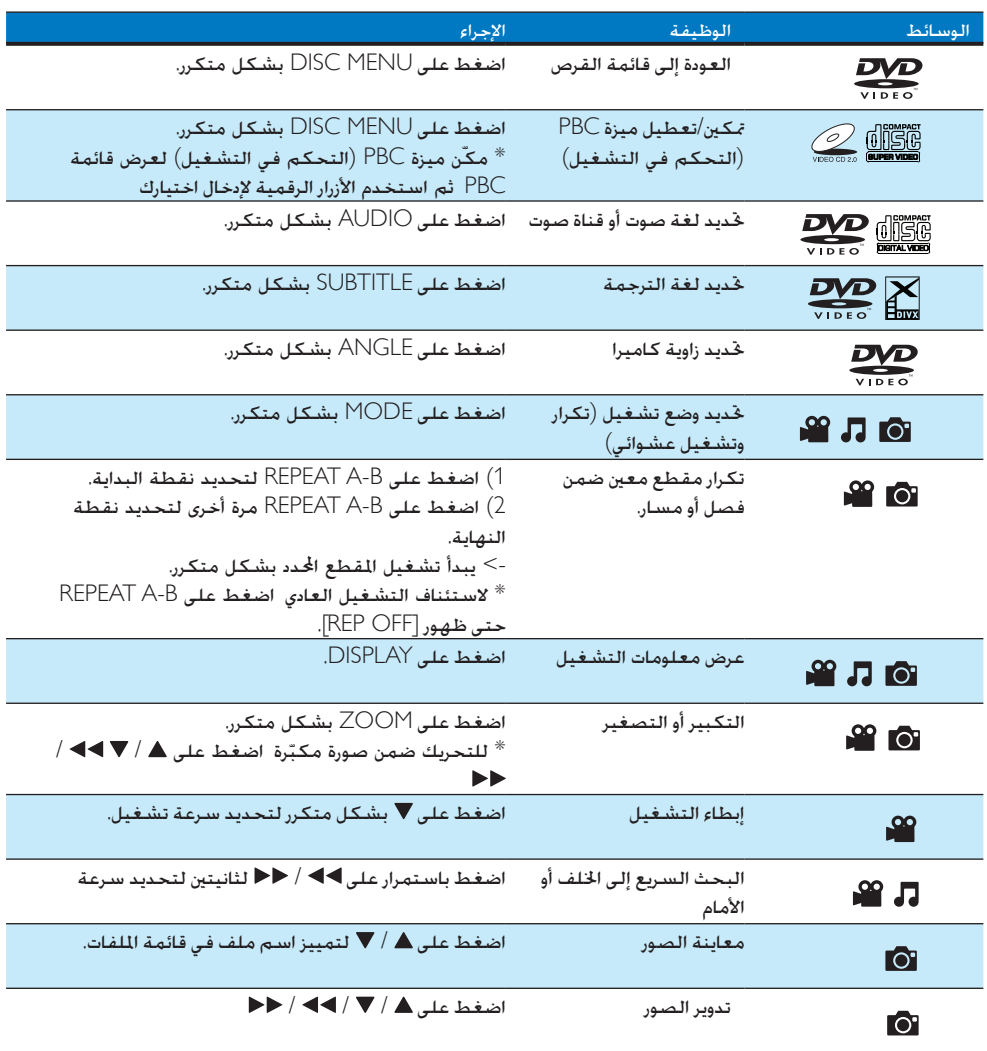

## البحث حسب الوقت أو رقم العنوان/ الفصل/المسار

- **1** أثناء التشغيل اضغط على GOTO.<br>2 اضغط على ا**كا≻ / حال**تمبيز رقم ال
- 2 اضغط على / لتمييز رقم العنوان أو رقم الفصل أو رقم المسار أو حقل الوقت
- ستخدم الأزرار الرقمية لإدخال الرقم أو أرقام الوقت.  $3\,$ 
	- اضغط على $\sim$  للتأكيد  $\,$ ↵ يظهر ]GOTO].
	- ل**. يبدأ التشغيل تلقائيًا**

## ضبط الصوت

ميكنك ضبط مستوى الصوت وحتديد املؤثرات الصوتية.

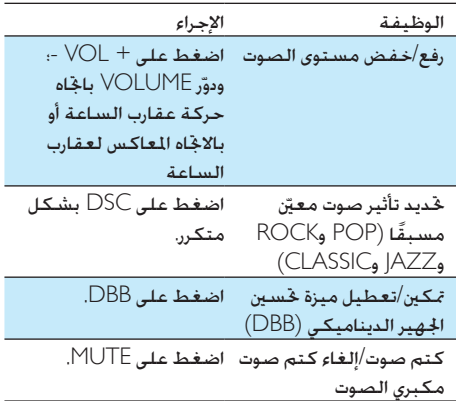

<span id="page-13-0"></span>الميزات الأخرى

## تشغيل جهاز iPod/iPhone

ميكنك االستمتاع بالصوت من iPod/iPhone من خالل هذا املشغل

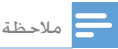

• يتم إخراج الصوت عبر مكبري الصوت املتوفرين فقط.

### طرازات iPhone/iPod املتوافقة

يدعم املشغل طرازات iPod و iPhone التالية.

- iPod touch (الجيل الأول والثاني والثالث والرابع واخلامس والسادس(
	- iPod مع فيديو
- nano iPod( اجليل األول والثاني والثالث والرابع واخلامس والسادس(
	- iPod مع شاشة ملونة
		- iPod mini
		- iPhone 4
		- iPhone 3GS .
		- iPhone 3G .
			- iPhone

### حتميل جهاز iPod/iPhone

- 
- 1 ارفع غطاء المنصة.<br>2 حمّل جهاز iPhone/iPod إلى المنصة.

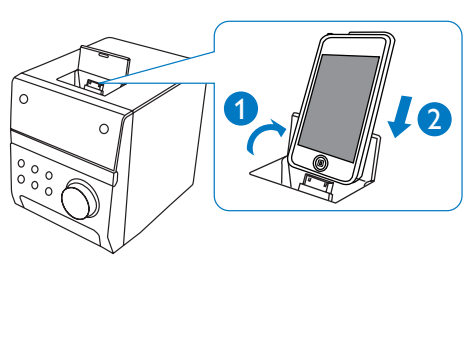

#### الاستماع إلى جهاز iPod/iPhone

- $i$ Phone/iPod جمّار جهاز iPhone/iPod
- اء بـ يتحوّل المشغل تلقائيًا إلى إدخال /iPhone|<br>مراجع iPod
	- . أشغّل المسار الحمد على جهاز iPhone/iPod.
- لإيقاف التشغيل مؤقتًا/استئناف التشغيل اضغط على
	- إليقاف التشغيل اضغط على
	- للتخطي إلى املسار الصوتي السابق/التالي اضغط على /
	- لتحديد مسار من قائمة التشغيل: اضغط على MENU DISC للوصول إلى قائمة التشغيل واضغط على / لتحديد مسار ثم اضغط على OK للتأكيد

#### iPhone/iPod نشحن جهاز

عندما يكون املشغل متصالً بالطاقة يبدأ شحن جهاز املثبت ّ iPhone/iPod

#### إخراج جهاز iPod/iPhone

- 1 قم بإلغاء خميل جهاز iPhone/iPod من النصة.<br>2 اقلب الغطاء نحو الأسفل لإخفاء النصة.
	-

## االستماع إلى راديو FM

مالحظة

- ميكن تخزين 10 ٍ محطات اديو كحد أقصى.
- قم بتمديد هوائي FM بالكامل للحصول على استقبال أفضل.

#### برمجة محطات الراديو تلقائيا

- 
- <sup>2</sup> اضغط باستمرار على PROG/ANGLE ملدة ثانيتني. <sup>1</sup> اضغط على TUNER.
	- لہ يومضµH∐T
	- ↵ تتم برمجة احملطات املتوفرة.

<span id="page-14-0"></span>ا**ـ تبث محطة الراديو الأولى التي تمت برمجتها** تلقائيًا.

#### تخزين محطات الراديو يدويا

- 1 اضغط على TUNER.
- اضغط على $\blacktriangleright$  /  $\blacktriangleleft$  بشكل متكرر لضبط محطة  $\quad$ راديو
	-
	- و اضغط على ANGLE/PROG.<br>لـ يومض رقم التسلسل ويظهر التردد الحالي.
	- 4 اضغط على / ا■ لتخصيص رقم من 01 إلى 10<br>لحظة الراديو هذه.
		- د اضغط على ANGLE/PROG للتأكيد اضغط على ANGLE/PROG التأكيد<br>الم التقام عرض رقم التسلسل والتزدد الحالي.
	- كرر الخطوات من 2 إلى 5 لبرمجة المزيد من الحطات  $\bullet$

#### مالحظة

قم تسلسلها. • الستبدال محطة مبرمجة ميكنك تخزين محطة أخرى مكانها مع

#### ضبط محطة راديو مبرمجة

- 1 اضغط على TUNER.
- اضغط على $\blacktriangleright$  / أو  $\blacktriangleright$  ) بشكل متكرر  $2$ لتحديد محطة راديو مبرمجة

## تشغيل صوت من جهاز خارجي

ميكنك استخدام هذا املشغل لتشغيل الصوت من جهاز خارجي

- 1 قم بتوصيل كبل وصلة 3MP مبا يلي: مقبس MP3 LINK لهذا المشغل
- مقبس إخراج الصوت (عادةً مقبس سماعة الرأس) للجهاز الخارجى.
	- .MP3-LINK اضغط على MP3-LINK
- شغّل الجهاز الخارجي (راجع دليل المستخدم الخاص  $\,$ بهذا الجهاز للحصول على التفاصيل).

### االستماع عبر سماعة الرأس

قم بتوصيل سماعة رأس مبقبس

## التشغيل/إيقاف التشغيل تلقائيًّا

بكنك تعيين وقت للتشغيل وإيقاف التشغيل تلقائيًا

مالحظة

• تأكد من تعيني الساعة قبل هذا اإلعداد.

- $\mathsf{SLEEP}/$ في وضع الاستعداد اضغط باستمرار على / $\mathsf{1}\text{}$ لـ، يومـض DN T IME (وقت التشـغيل التلقائي).
	- 2 اضغط على SLEEP/TIMER.<br>لــ تبدأ أرقام الساعات بالوميض.
	- 3 اضغط على / لتعيني الساعة.
	- اضغط على SLEEP/TIMER مرةً أخرى  $\,$  4 ↵ تبدأ أرقام الدقائق بالوميض
		- ضغط على $\blacktriangleright$  / أخلعيين الدقيقة.  $5$
- 6 اضغط على TIMER/SLEEP لتأكيد وقت التشغيل التلقائي
	- ا بـ يومض INTIME
	- إذا أردت حتديد وقت إيقاف التشغيل فاضغط على / لتحديد E I OFF( وقت إيقاف التشغيل التلقائي) ثم كرر الخطوات من 2 إلى .6
		- 7 اضغط على 14 / ا♦ لتحديد EDUREE<br>8 اضغط على SLEEP/TIMER.
			-
- وانضغط على 1√ اط لتحديد مصدر وسائط DISC أو $\blacksquare$ .)FM أو DOCK أو USB
- بالنسبة إلى مصدر املوالف ما زلت بحاجة إلى الضغط على / لتحديد محطة راديو مبرمجة
	- ↵ يظهر وقت الساعة. <sup>10</sup> اضغط على OK.
	- 11 اضغط على SLEEP/TIMER لتنشيط المؤقت.<br>لـ يظهر @.
- <span id="page-15-0"></span>↵ يتم تشغيل/إيقاف تشغيل املشغل في الوقت احملدد.
- ّ ت اضغط على /SLEEP إللغاء تنشيط املؤق TIMER/ مرةً أخرى.

#### استخدام مؤقت السكون

ً بإمكان املشغل أن يتوقف أيضا عن التشغيل بشكل تلقائي ً بعد مرور فترة زمنية معينة مسبقا )90-10 دقيقة مع فاصل زمني من 10 دقائق).

- 1 أثناء التشغيل اضغط على SLEEP/TIMER بشكل<br>متكرر لتحديد فترة زمنية. ا۔ يظهر SLEEP
- SLEEP/ إلغاء تنشيط مؤقت السكون اضغط على  $2$ TIMER بشكل متكرر حتى ظهور

## 8 اإلعداد

## واجهة قائمة اإلعداد

بعد الضغط على SETUP تظهر واجهة قائمة اإلعداد على الشكل التالي.

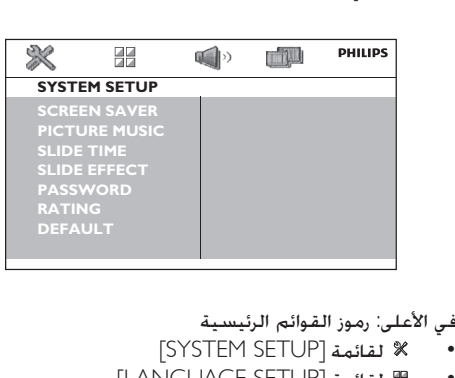

- ]SYSTEM SETUP[ لقائمة
- ]LANGUAGE SETUP[ لقائمة
	- ]AUDIO SETUP[ لقائمة
		- ]VIDEO SETUP[ لقائمة

في الوسط: اسم القائمة الرئيسية احلالية

إلى اليسار: العناصر ضمن القائمة احلالية

إلى اليمني: خيارات اإلعداد

#### تغيير إعداد

مالحظة

● إذا ظهر عنصر قائمة أو خيا إعداد بلون مادي فهذا يعني أنه يتعذّ<br>تغيير الإعداد في اخالة الحالية.

- 1 اضغط على SETUP.
- للوصول إلى قائمة رئيسية أخرى اضغط على / لتحديد رمزها.
	- اضغط على $\blacktriangleright$  لتحديد عنصر قائمة. $\geq 3$  اضغط على  $\leq 3$ 
		-
	- إذا ظهر مربع حوار فاتبع الإرشادات المتعلقة بتشغيله
- 4 اضغط على لتحديد خيار إعداد.
	- اضغط على $\sim$  للتأكيد  $\:$
- <span id="page-16-0"></span> للخروج من القائمة اضغط على SETUP

#### إعداد النظام

#### [SCREEN SAVER]

اعمل على حماية شاشة التلفزيون من أي تلف ينتج عن ّض للصورة الثابتة. التعر

- ]ON ]- متكني شاشة التوقف
- ]OFF ]- تعطيل شاشة التوقف

#### **IPICTURE MUSICI**

بإمكان المشغل تشغيل عرض شرائح والموسيقى في الوقت نفسه.

- ]ON ]- متكني هذه امليزة.
- ]OFF ]- تعطيل هذه امليزة.

#### [SLIDE TIME]

تعيين الفاصل الزمني (15 ثانية أو 30 ثانية أو 45 ثانية) بني شريحتني

## [SLIDE EFFECT]

حتديد تأثير لعرض الشرائح.

#### [PASSWORD]

تعيني كلمة مرور لتقييد تشغيل أقراص مصنفة لألطفال كلمة المرور الافتراضية هي "0000". مكنك تغيير كلمة املرور املؤلفة من 4 أحرف.

- 1 اضغط على SETUP.
- اضغط على OK. <sup>2</sup> حدد ]PASSWORD] > [SETUP SYSTEM ]ثم
- أدخل كلمة المرور الحالية باستخدام المفاتيح الرقمية  $3$ <br>(9-0) ثم اضغط على OK.
	- إذا نسيت كلمة المرور فيمكنك إدخال ."0000"
		- أدخل كلمة المرور الجديدة.  $\,$
		- اضغط على $\,$  OK للتأكيد  $\,$

#### [RATING]

حدد مستوى تصنيف لتقييد تشغيل الأقراص غير الملائمة لألطفال. لتشغيل قرص له مستوى تصنيف أعلى من إعدادك يجب إدخال كلمة املرور املؤلفة من 4 أرقام. يجب أن تكون هذه الأقراص مسجلة بواسطة مستويات التصنيف

[DEFAULT] أعِد تعيين كل الإعدادات إلى إعدادات المصنع باستثناء إعدادات ]PASSWORD ]و]RATING].

#### إعداد اللغة

[OSD LANGUAGE] حتديد لغة الرسائل التي تظهر على الشاشة

> [MENU LANG] حتديد لغة لقائمة القرص

[DIVX SUBTITLE] حتديد مجموعة أحرف تدعم لغة ترجمة فيديو DivX.

[DIVX[R] VOD] عرض رمز تسجيل ®DivX (خلف [REGISTER CODE]).

مالحظة

- انتقل إلى الموقع www.divx.com/vod للحصول على معلومات<br>• حول كيفية تسجيل المشغل واستئجا أو شراء ملفات فيديو .DivX
- بكن تشغيل ملفات فيديو DivX التي تم شراؤها أو استئجا ها<br>باستخدام مز التشغيل هذا على هذا الشغل فقط.

#### إعداد الصوت

[DOWNMIX] ضغط صوت Dolby الرقمي متعدد القنوات إلى صوت محيطي ذي قناتين (LT/RT]) أو صوت استيريو ً .)]STEREO[(

[NIGHT MODE] تعديل الأصوات الصاخبة والأصوات الناعمة. عند تمكين هذه امليزة ميكن مشاهدة أفالم DVD بصوت منخفض ليال.ً

> [DYNAMIC RANGE] تعيني نطاق ديناميكي إلخراج الصوت

#### إعداد الفيديو

<span id="page-17-0"></span>**ITV SYSTEM1** حتديد نظام التلفزيون الذي يتطابق مع التلفزيون الذي تستخدمه

[TV TYPE] حتديد نسبة عرض للصورة تتطابق مع شاشة التلفزيون

9 معلومات عن المنتج

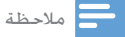

• تخضع معلومات املنتج للتغيير من دون إشعا مسبق.

### المواصفات

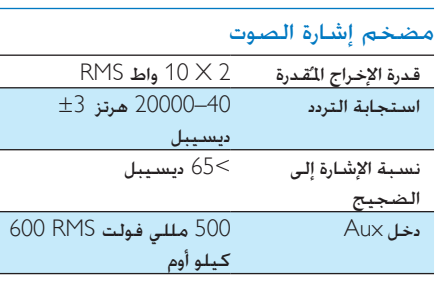

#### القرص

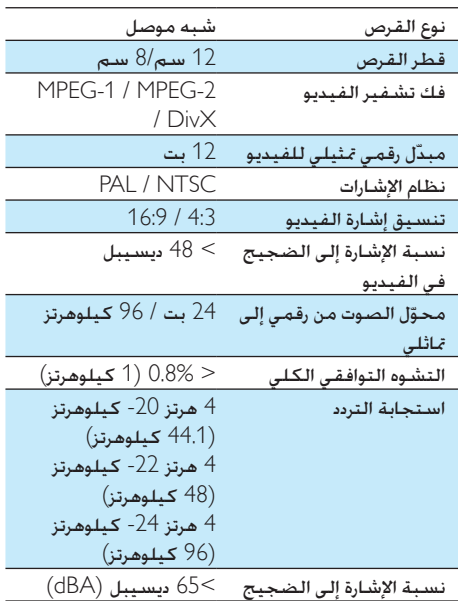

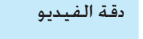

<span id="page-18-0"></span> $.30 \times 480 \times 720$  $25 \times 576 \times 720$ 

#### املوالف )FM)

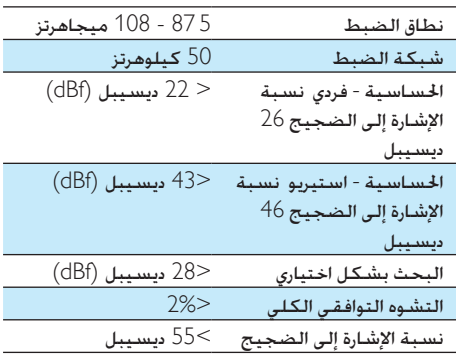

## مكبري الصوت

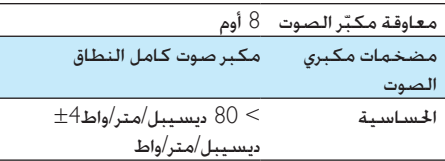

#### معلومات عامة

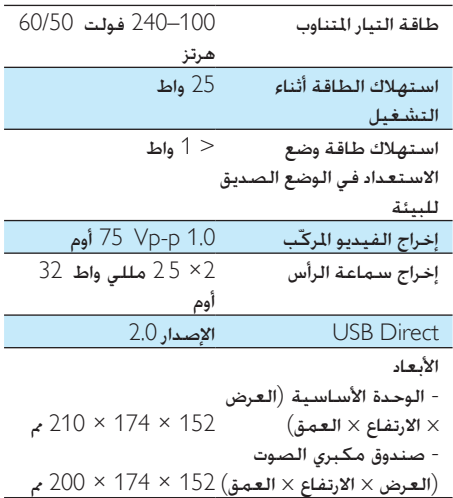

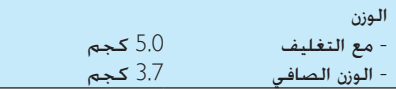

#### تنسيقات الأقراص المعتمدة

- أقراص الفيديو الرقمية )DVDs)
- أقراص الفيديو املضغوطة )VCDs)
	- أقراص الفيديو املمتازة )SVCDs)
- أقراص الفيديو الرقمية + األقراص قابلة إلعادة )DVD+RW( الكتابة
	- األقراص املضغوطة )CDs)
	- مفات الصور )Kodak وJPEG )على CDR(W)
		- $CD-R(W)$  على DivX®) قرص
			- DivX 3.11
				- WMA

#### تنسيقات CD3-MP املعتمدة:

- ISO 9660
- العدد الأقصى لأحرف اسم العنوان/الألبوم: 24 حرفًا
- العدد الأقصى للعناوين بالإضافة إلى الألبوم: .255
- العدد الأقصى للدلائل المضمّنة: 8 مستويات<br>.
	- العدد األقصى لأللبومات: 130
	- العدد األقصى ملسارات 3MP: 5000
- ترددات أخذ العينات املعتمدة لقرص 3MP: 32 كيلوهرتز 44.1 كيلوهرتز 48 كيلوهرتز
- معدالت البتات املعتمدة لقرص 3MP هي: 32 و64 و96 و128 و192 و256 (كيلوبت بالثانية)
	- التنسيقات التالية غير معتمدة:
- \*.DLF \*.AAC \*.VMA مثل ملفات  $*$ M3U
	- \*.WAV \*.PLS
	- الأقراص للسجّلة بتنسيق Joliet
	- ID3 عالمة مع MP3و MP3 Pro

## <span id="page-19-0"></span>معلومات عن إمكانية تشغيل USB

أجهزة USB املتوافقة:

- ذاكرة فالش USB( 2.0 USB أو 1.1USB)
- ّ مشغالت فالش USB( 2.0 USB أو 1.1USB)
- بطاقات ذاكرة (ختاج إلى قارئ بطاقات إضافي للعمل مع هذا الجهاز)

التنسييقات المعتمدة:

- USB أو تنسيق ملف الذاكرة 12FAT 16FAT 32FAT( حجم القطاع: 512 بايت(
	- معدل بت MP3 (معدل البت): 320-32 كيلوبت بالثانية ومعدل البت املتغير
		- 9v WMA أو إصدار سابق
- تضمني الدليل يصل لغاية 8 مستويات كحد أقصى
	- عدد الألبومات/الجلدات: بحدٍ أقصى 99
	- عدد المسارات/العناوين: يحد أقصى 999
		- 2.0v tag 3ID أو إصدار الحق
- اسم الملف بتنسيق Unicode UTF8 (الطول الأقصى: 128 بايت)

التنسيقات غير المعتمدة:

- الألبومات الفارغة: الألبوم الفارغ هو ألبوم لا يحتوي على ملفات WMA3/MP.
- يتم تخطي تنسيقات امللفات غير املعتمدة على سبيل املثال يتم جتاهل مستندات Word )بتنسيق doc. )أو ملفات 3MP بتنسيق dlf. وال يتم تشغيلها.
	- ملفات الصوت AAC وWAV وPCM
- ملفات WMA احملمية بإدارة احلقوق الرقمية .m4p .m4a .wav التنسيقات( )DRM( ) aac .mp4
- ملفات WMA بتنسيق Lossless( دون فقدان البيانات)

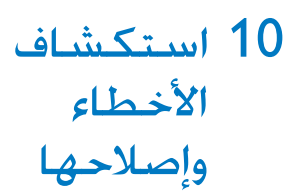

تنبيه

• ً ال تقم أبدا بإ الة غالف هذا اجلها .

لكي يبقى الضمان صالحًا لا خاول إطلاقًا إصلاح المنتج بنفسك.

إذا واجهت مشكلة ما أثناء استخدام هذا اجلهاز حتقق من النقاط التالية قبل طلب اخلدمة وفي حال استمرار املشكلة انتقل إلى موقع Philips على ويب ).www Philips بشركة االتصال عند .(Philips.com/support تأكد من وجود اجلهاز في مكان مجاور ومن توفر رقم الطراز والرقم التسلسلي.

ال توجد طاقة

- تأكد من توصيل سلك طاقة التيار املتناوب للجهاز بشكل صحيح.
- تأكد من وجود طاقة في مقبس التيار املتناوب.
- ّ د مبيزة توفير الطاقة التي تتيح هذا النظام مزو له أن يتوقف عن التشغيل تلقائيًا بعد مرور 15 دقيقة على وصول تشغيل المسار إلى النهاية وعند عدم تشغيل أي حتكم.

لم يتم الكشف عن وجود قرص

- أدخل قرصًا
- حتقق من عدم إدخال القرص مقلوبًا.
- انتظر حتى زوال تكاثف الرطوبة على العدسة
	- ّ استبدل القرص أو نظفه.
- استخدم قرصًا مضغوطًا مكتملاً أو قرصًا ذا تنسيق صحيح.

ال صورة.

- حتقق من اتصال الفيديو.
- ّشغل التلفزيون على قناة إدخال الفيديو الصحيحة.
- يتم تنشيط املسح التدريجي ولكن التلفزيون ال يدعم المسح التدريجي.
	- تظهر الصورة مشوّهة أو بالأسود والأبيض
	- القرص غير متطابق مع معيار نظام ألوان .)PAL/NTSC( التلفزيون
	- قد يظهر تشوّه بسيط فِي الصورة في بعض الأحيان. ولا يُعد ذلك عطلاً في القرص.
- ّ نظف القرص
- <span id="page-20-0"></span>• قد تظهر صورة مشوّهة أثناء إعداد المسح التدريجي

ال ميكن تغيير نسبة العرض إلى االرتفاع اخلاصة بشاشة التلفزيون على الرغم من تعيني تنسيق شاشة التلفزيون.

- تكون نسبة العرض إلى االرتفاع ثابتة على قرص احململ. ّ DVD
	- قد يتعذّر تغيير نسبة العرض إلى االرتفاع في بعض أنظمة التلفزيون.

الصوت غير موجود أو ضعيف

- ضبط مستوى الصوت.
- افصل سماعات الرأس.
- تأكد من توصيل سماعات الرأس بشكل صحيح.
	- تعذّر عمل جهاز التحكم عن بعد
	- قبل الضغط على أي زر وظيفي قم بتحديد املصدر الصحيح مع جهاز التحكم عن بعد عوضًا عن الوحدة الرئيسية.
		- ّقلص املسافة بني جهاز التحكم عن بعد واملشغل.
			- م بإدخال البطارية مع التقيد بالقطبية الصحيحة (+/-) كما هو مبين.
				- استبدل البطارية
	- ّوجه جهاز التحكم عن بعد بشكل مباشر إلى جهاز الاستشعار في اجانب الأمامي للمشغل.

يتعذّر تشغيل القرص

- ً أدخل قرصا قابالً للقراءة بحيث يكون جانب الملصق مواجهًا لك.
- خقق من نوع القرص ونظام الألوان ورمز المنطقة تأكد من عدم وجود أي خدوش أو لطخات على القرص
	- اضغط على MENU SYSTEM للخروج من قائمة إعداد النظام
- عطّل كلمة المرور الخاصة بالمراقبة الأبوية أو غيّر مستوى التصنيف.
- حدث تكاثف للرطوبة داخل النظام. أخرج القرص واترك النظام قيد التشغيل لمدة ساعة افصل قابس طاقة التيار املتناوب وعاود توصيله ثم ّشغل النظام من جديد.
	- ّ د مبيزة توفير الطاقة التي تتيح هذا النظام مزو له أن يتوقف عن التشغيل تلقائيًا بعد مرور 15 دقيقة على وصول تشغيل القرص إلى النهاية وعند عدم تشغيل أي حتكم.

تعذّر تشغيل ملفات فيديو DivX.

• تأكد من اكتمال ملف فيديو DivX.

- تأكد من صحة ملحق اسم امللف
- بسبب "احلقوق الرقمية" يتعذّر تشغيل ملفات الفيديو الحمية بإدارة الحقوق الرقمية الخزنة على جهاز تخزين USB عبر توصيلة فيديو متاثلية (على سبيل المثال مركّب ومكوّن وموصل scart). انقل محتوى ملف الفيديو إلى قرص معتمد لتشغيل هذه امللفات.

استقبال الراديو ضعيف

- قم بزيادة املسافة بني اجلهاز وبني التلفزيون أو .VCR
	- قم بتمديد هوائي FM بالكامل.
	- ّ وصل بدالً من ذلك هوائي FM داخلي يتعذّر تعيني لغات الصوت أو الترجمة
- ال يتم تسجيل القرص مع الصوت أو الترجمات بلغات متعددة.
- إعداد لغة الصوت أو الترجمة ممنوع على القرص

تعذّر عرض بعض امللفات في جهاز USB

- لقد تخطى عدد اجمللدات أو امللفات في جهاز USB حدودًا معينةً. إنّ هذه الظاهرة لا تلحق ضررًا <mark>بالجها</mark>ز.
	- إن تنسيقات هذه امللفات غير معتمدة.

#### جهاز USB غير معتمد

 جهاز تخزين USB غير متوافق مع املشغل حاول استخدام جهاز آخر.

تعذّر عمل المؤقّت

- اضبط الساعة بشكل صحيح.
	- ّشغل املؤقت.

مّ محو إعداد الساعة/المؤقت<br>-

- مت قطع الطاقة أو فصل كبل الطاقة
	- عاود ضبط الساعة/املنبه.

## <span id="page-21-0"></span>11 إشعار

### إشعار حقوق النشر

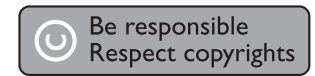

يتضمّن هذا المنتج تقنية الحماية ضد النسخ الحمية بواسطة براءات الاختراع الأميركية وحقوق ملكية فكرية أخرى خاصة بشركة Corporation Rovi. تخضع هذه ّ املنتجات لشروط متنع الهندسة العكسية وفك التجميع.

## إشعار العالمة التجارية

#### **MDOLBY DIGITAL**

مت التصنيع مبوجب ترخيص من قبل Dolby Laboratories. ّ إن Dolby ورمز D-double هما عالمتان جتاريتان لـ Laboratories Dolby.

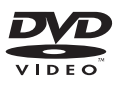

"Video DVD "هي عالمة جتارية ملؤسسة ترخيص التنسيق/الشعار DVD.

## **DIVX**

حول فيديو DIVX: إنّ ®DivX هو تنسيق فيديو رقمي أنشأته شركة .Inc ,DivX وهو جهاز رسمي مصادق عليه من قبل <sup>R</sup>tified Cer DivX ّ يشغل فيديو DivX. قم بزيارة الموقع divx.com للحصول على مزيد من المعلومات وعلى أدوات البرامج لتحويل ملفاتك إلى فيديو DivX. معلومات حول ميزة DIVX فيديو عند الطلب: يجب  $\operatorname{\mathsf{Div}}{\mathsf X}$  Certified® تسجيل هذا الجهاز المعتمد بشهادة ليتمكن من تشغيل أفالم DivX للفيديو عند الطلب )VOD )التي اشتريتها. للحصول على رمز التسجيل اخلاص بك قم بتحديد موقع قسم VOD DivX في قائمة الإعدادات في جهازك. لمزيد من المعلومات حول كيفية إكمال التسجيل انتقل إلى الموقع vod.divx.com.

<span id="page-22-0"></span>RDivX و<sup>R</sup>tified Cer DivX والشعارات املرتبطة هي عالمات جتارية لشركة DivX .Inc وهي تستخدم مبوجب الترخيص جهاز مصادق عليه من قبل ®DivX Certified لتشغيل ملفات فيديو DivX مبا في ذلك احملتوى املمتاز.

### إشعار التوافق

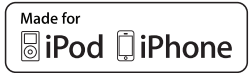

 قد أنه" Made for iPhone"و" Made for iPod" يعني ً مت تصميم ملحق إلكتروني لتوصيله حتديدا بجهاز iPod أو iPhone على التوالي وقد صادقت عليه الشركة المطوّرة جلعله يطابق معايير األداء اخلاصة بشركة Apple. ال تعتبر Apple ً مسؤولة عن تشغيل هذا اجلهاز أو توافقه مع املعايير التنظيمية ومعايير السلامة جدر الإشارة إلى أن استخدام هذا األكسسوار مع iPod أو iPhone قد يؤثر في األداء الالسلكي

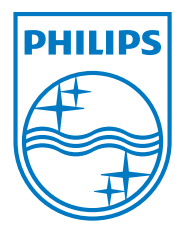

Specifications are subject to change without notice © 2012 Koninklijke Philips Electronics N.V. All rights reserved.

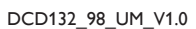

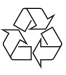